# OpenCV ユーザガイド

v2.2

平成 23 年 2 月 14 日

# 目次

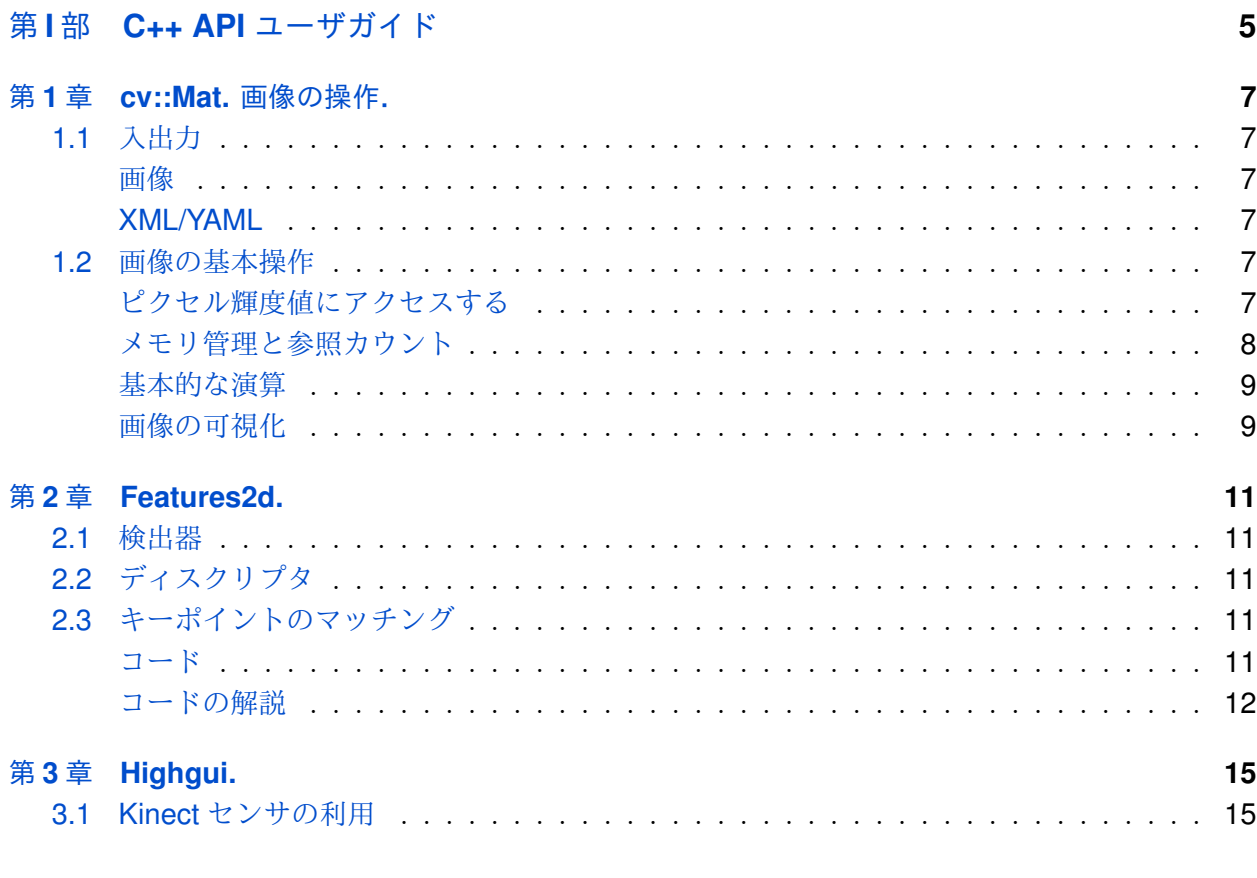

## **Index**

第**I**部

# <span id="page-4-0"></span>**C++ API** ユーザガイド

## <span id="page-6-0"></span>第**1**章 **cv::Mat.** 画像の操作.

#### <span id="page-6-1"></span>**1.1** 入出力

#### 画像

<span id="page-6-2"></span>ファイルから画像を読み込みます:

Mat img = imread(filename);

jpg ファイルを読み込む場合,デフォルトで3チャンネル画像が作成されます. グレースケール画像 が必要な場合は、次のようにしてください:

Mat img = imread(filename,  $0$ );

画像をファイルに保存します:

<span id="page-6-3"></span>Mat img = imwrite(filename);

### **XML/YAML**

#### <span id="page-6-4"></span>**1.2** 画像の基本操作

### ピクセル輝度値にアクセスする

<span id="page-6-5"></span>ピクセルの輝度値を取得するには,画像の種類とチャンネル数を知る必要があります.ここでは, シングルチャンネルのグレースケール画像 (8UC1 型) で, 座標が x, y のピクセルの例を示します: Scalar intensity = img.at<uchar>(x, y);

intensity.val[0] には,0 から 255 の値が入ります.

次に、カラーの順序が bar となっている3チャンネル画像(これは imread が返すデフォルトの フォーマットです)を考えます:

Vec3b intensity = img.at<Vec3b>(x, y); uchar blue = intensity.val[0]; uchar green = intensity.val[1]; uchar red = intensity.val $[2]$ ;

浮動小数点型の画像(例えば,3チャンネル画像に対して Sobel を実行したときに得られる画像)に 対しても同様のメソッドを利用できます:

```
Vec3f intensity = imq.at<Vec3f>(x, y);
float blue = intensity.val[0];
float green = intensity.val[1];
float red = intensity.val[2];
```
このメソッドは,ピクセルの輝度値を変更するときにも利用できます:

img.at<uchar> $(x, y) = 128$ ;

OpenCVには、2次元や3次元の点群の配列を Mat 形式としてとる関数があります。これらは、特 に calib3d モジュールに存在し, projectPoints などがその一例です. 行列は, 必ず1列で, 各 行が1つの点に対応します. 行列の型は、それぞれ 32FC2 または 32FC3 です. このような行列は, std::vector から簡単に作ることができます.

vector<Point2f> points; //... 配列を埋めます Mat pointsMat = Mat (points);

<span id="page-7-0"></span>画像の場合と同様のメソッド Mat::at を利用して,行列の点にアクセスすることができます: Point2f point = pointsMat.at<Point2f>(i, 0);

#### メモリ管理と参照カウント

Mat は、行列や画像の性質(行数や列数,データの種類など)と、データへのポインタを保存する 構造体です.同一のデータに対して,複数の Mat インスタンスを作っても全く問題ありません. Mat は参照カウントを持ち,これは,Mat のあるインスタンスが破棄されたときに,そのデータが解放 されるべきかどうかを教えてくれます.ここでは,データをコピーせずに 2 つの行列を作る例を示し ます:

std::vector<Point3f> points; //... 配列を埋めます Mat pointsMat = Mat (points). reshape(1);

この結果, 1列の 32FC3 行列の代わりに, 3列の 32FC1 行列を得ます. pointsMat は, points の データを利用し,破棄されるときもこのメモリを解放しません.しかし,この場合,開発者は points が pointsMat よりも長いライフタイムを持つことを保証する必要があります。データをコピーする 必要があれば,例えば, Mat::copyTo や Mat::clone を利用すれば良いでしょう:

```
Mat img = imread("image.jpg");
Mat img1 = img.close();
```
開発者が出力画像を作成する必要があった C API とは対照的に、空の出力 Mat を各関数に渡すこと ができます.それぞれの実装は,出力行列に対して Mat::create を呼び出します.このメソッド は,行列が空なら,その行列にデータを割り当てます.行列が空ではなく,そのデータサイズと種類 が正しければ,このメソッドは何もしません.しかし,サイズまたは種類が入力引数と異なる場合, そのデータは解放され(消えて),新しいデータが割り当てられます. 例を示しましょう:

<span id="page-8-0"></span>Mat img = imread("image.jpg"); Mat sobelx; Sobel(img, sobelx, CV\_32F, 1, 0);

#### 基本的な演算

行列には、便利な演算子が多数定義されています。ここでは、いくつかの例を示します. 既に存在 するグレースケール画像 img を、真っ黒な画像にする:

 $img = Scalar(0);$ 

ROI の指定:

Rect r(10, 10, 100, 100); Mat smallImg =  $img(r)$ ;

Mat から C API のデータ構造への変換:

Mat img = imread("image.jpg"); IplImage  $img1 = img;$ CvMat  $m = img;$ 

ここでは、データがコピーされないことに注意してください.

カラーからグレースケールへの変換:

Mat img = imread("image.jpg"); // 8UC3 画像の読み込み Mat grey; cvtColor(imq, qrey, CV BGR2GRAY);

8UC1 から 32FC1 への型の変換:

<span id="page-8-1"></span>convertTo(src, dst, CV\_32F);

#### 画像の可視化

これは、開発処理中のアルゴリズムの中間結果を見る際に、非常に役立ちます. OpenCV には、画 像を可視化する便利な方法があります. 8U 画像の場合は,次の様にして表示できます:

```
Mat img = imread("image.jpg");
namedWindow("image", CV_WINDOW_AUTOSIZE);
imshow("image", img);
waitKey();
```
waitKey() を呼び出すことで, "image" ウィンドウ内でキーが押されるのを待つ, メッセージパッシ ングサイクルが開始されます. 32F 画像の場合は, 8U 型に変換する必要があります. 例えば, 次の 様にします:

Mat img = imread("image.jpg"); Mat grey; cvtColor(img, grey, CV\_BGR2GREY); Mat sobelx; Sobel(grey, sobelx, CV\_32F, 1, 0); double minVal, maxVal; minMaxLoc(sobelx, &minVal, &maxVal); // 輝度値の最小と最大を見つけます. Mat draw; sobelx.convertTo(draw, CV\_8U, 255.0/(maxVal - minVal), -minVal); namedWindow("image", CV WINDOW AUTOSIZE); imshow("image", draw); waitKey();

## <span id="page-10-0"></span>第**2**章 **Features2d.**

- <span id="page-10-1"></span>**2.1** 検出器
- <span id="page-10-2"></span>**2.2** ディスクリプタ
- <span id="page-10-3"></span>**2.3** キーポイントのマッチング

### コード

<span id="page-10-4"></span>まずは opencv/samples/cpp/matcher\_simple.cpp のサンプルから見ていきます:

```
Mat img1 = imread(argv[1], CV LOAD IMAGE GRAYSCALE);Mat img2 = imread(argv[2], CV_LOAD_IMAGE_GRAYSCALE);
if(img1.empty() || img2.empty())
{
        printf("Can't read one of the images\n");
        return -1;
}
// キーポイントを検出します.
SurfFeatureDetector detector(400);
vector<KeyPoint> keypoints1, keypoints2;
detector.detect(img1, keypoints1);
detector.detect(img2, keypoints2);
// ディスクリプタを計算します.
SurfDescriptorExtractor extractor;
Mat descriptors1, descriptors2;
extractor.compute(img1, keypoints1, descriptors1);
extractor.compute(img2, keypoints2, descriptors2);
// ディスクリプタ同士をマッチングします.
BruteForceMatcher<L2<float> > matcher;
vector<DMatch> matches;
matcher.match(descriptors1, descriptors2, matches);
// 結果を描画します.
namedWindow("matches", 1);
Mat img_matches;
drawMatches(img1, keypoints1, img2, keypoints2, matches, img_matches);
```

```
imshow("matches", img_matches);
waitKey(0);
```
<span id="page-11-0"></span>コードの解説

コードを分解してみましょう.

```
Mat img1 = imread(argv[1], CV_LOAD_IMAGE_GRAYSCALE);
Mat img2 = imread(argv[2], CV_LOAD_IMAGE_GRAYSCALE);
if(img1.empty() || img2.empty())
{
        printf("Can't read one of the images\n");
        return -1;
}
```
2つの画像を読み込み,読込が正しく行われているかどうかを確認します.

```
// キーポイントを検出します.
FastFeatureDetector detector(15);
vector<KeyPoint> keypoints1, keypoints2;
detector.detect(img1, keypoints1);
detector.detect(img2, keypoints2);
```
まず、キーポイント検出器のインスタンスを作成します. すべての検出器は、FeatureDetector 抽象 インタフェースから派生していますが,コンストラクタはアルゴリズム依存です.各検出器に対する 1 番目の引数は,通常,検出できるキーポイント数と検出の安定性のバランスを制御するためのもの です. 検出器が異なると、この値の範囲も異なりますので、1意味が分からない場合はデフォルト値 を利用してください.

```
// ディスクリプタを計算します.
SurfDescriptorExtractor extractor;
Mat descriptors1, descriptors2;
extractor.compute(img1, keypoints1, descriptors1);
extractor.compute(img2, keypoints2, descriptors2);
```
ディスクリプタ抽出器のインスタンスを作成します. OpenCV のディスクリプタの多くは,DescriptorExtractor 抽象インタフェースから派生します. 次に, 各キーポイントに対して, ディスクリプタ を求めます.DescriptorExtractor::compute メソッドが出力する Mat には, *i*-番目のキーポ イントのディスクリプタが,*i* 行目に格納されています.このメソッドは,ディスクリプタが定義さ れないようなキーポイント(通常,画像の境界付近にあるキーポイント)を削除して,キーポイント ベクトルを変更する可能性があることに注意してください.このメソッドは,それぞれの出力キーポ イントとディスクリプタが、互いに対応がとれるようにします(キーポイント数とディスクリプタ行 列の行数が等しくなるようにします).

<sup>&</sup>lt;sup>1</sup>例えば, FAST の閾値はピクセル輝度の差を意味し,通常,領域によって変化します [0,40]. SURF の閾値は, 画像 の Hessian に対して適用されるもので,通常,100 よりも大きい値をとります.

```
// ディスクリプタ同士をマッチングします.
BruteForceMatcher<L2<float> > matcher;
vector<DMatch> matches;
matcher.match(descriptors1, descriptors2, matches);
```
そして、2つの画像のディスクリプタが分かると、それらを比較することができます。まず、画像 2 の各ディスクリプタに対し、ユークリッド距離を用いて画像1のディスクリプタを全探索し、最近値 を見つける matcher を作成します. Brief ディスクリプタにおけるハミング距離と同様に、マンハッ タン距離も実装されています. 出力ベクトル matches には、対応点同士のインデックスが格納され ます.

// 結果を描画します. namedWindow("matches", 1); Mat img matches; drawMatches(img1, keypoints1, img2, keypoints2, matches, img\_matches); imshow("matches", img\_matches); waitKey(0);

このサンプルの最後の部分は,マッチング結果を可視化しています.

## <span id="page-14-0"></span>第**3**章 **Highgui.**

#### **3.1 Kinect** センサの利用

<span id="page-14-1"></span>Kinect センサは, VideoCapture クラスによってサポートされています.ユーザは慣れ親しん だ VideoCapture インタフェースを使って、depth マップや rgb 画像, その他のフォーマットの Kinect 出力を取り出すことができます.

OpenCV で Kinect を利用するには,ユーザは以下のステップに従って準備しなければいけません: 1) OpenNI ライブラリ, および PrimeSensor Module for OpenNI http://www.openni.org/ downloadfiles をインストールします. 各ソフトのインストラクションで表示されるデフォルト フォルダに,インストールしてください.

```
OpenNI:
        Linux & MacOSX:
                Libs into: /usr/lib
                Includes into: /usr/include/ni
        Windows:
                Libs into: c:/Program Files/OpenNI/Lib
                Includes into: c:/Program Files/OpenNI/Include
PrimeSensor Module:
       Linux & MacOSX:
                Bins into: /usr/bin
        Windows:
                Bins into: c:/Program Files/Prime Sense/Sensor/Bin
```
片方あるいは両方がこれとは別のフォルダにインストールされている場合,ユーザは対応する CMake の 変数を変更しなくてはいけません( OPENNI\_LIB\_DIR. OPENNI\_INCLUDE\_DIR または/かつ OPENNI\_PRIME\_SENSOF ).

2) CMake で WITH\_OPENNI フラグをセットし, OpenCV が OpenNI をサポートするように設定しま す. OpenNI がデフォルトのインストールフォルダに見つかれば, OpenCV は, PrimeSensor Module の有無に関係なく OpenNI ライブラリを利用してビルドされます. PrimeSensor Module が見つか らない場合、その旨の警告が CMake ログに出力されます. PrimeSensor Module が検出されなくて も,OpenCV は OpenNI ライブラリを利用してコンパイルされますが,この場合, VideoCapture オブジェクトは Kinect センサからのデータを取得できません.

#### 3) Build OpenCV.

VideoCapture は,次の Kinect データを取り出す事ができます:

a.) depth 生成部からのデータ:

OPENNI DEPTH MAP - mm 単位で表される depth 値 (CV\_16UC1)

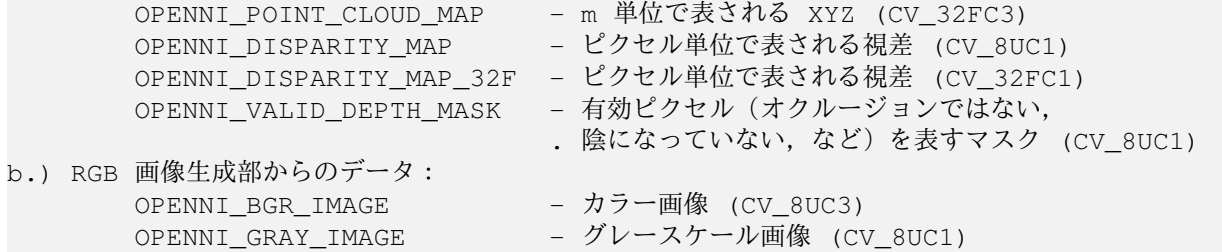

Kinect から depth マップを得るには, VideoCapture::operator >> を利用します.例えば, 次の様になります.

```
VideoCapture capture(0); // または CV_CAP_OPENNI
for(;;)
{
       Mat depthMap;
       capture >> depthMap;
        if( waitKey( 30 ) >= 0 )break;
}
```
複数の Kinect マップを得るには, VideoCapture::grab + VideoCapture::retrieve を 使ってください. 例えば、次の様になります.

```
VideoCapture capture(0); // または CV_CAP_OPENNI
for (;;){
       Mat depthMap;
       Mat rgbImage
       capture.grab();
       capture.retrieve( depthMap, OPENNI_DEPTH_MAP );
        capture.retrieve( bgrImage, OPENNI_BGR_IMAGE );
        if( waitKey( 30 ) >= 0 )break;
```
}

詳細は, sample フォルダの kinect maps.cpp を参照してください.